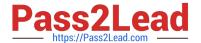

# 71300X<sup>Q&As</sup>

Avaya Aura Communication Applications Integration Exam

## Pass Avaya 71300X Exam with 100% Guarantee

Free Download Real Questions & Answers PDF and VCE file from:

https://www.pass2lead.com/71300x.html

100% Passing Guarantee 100% Money Back Assurance

Following Questions and Answers are all new published by Avaya
Official Exam Center

- Instant Download After Purchase
- 100% Money Back Guarantee
- 365 Days Free Update
- 800,000+ Satisfied Customers

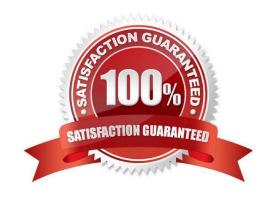

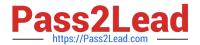

#### **QUESTION 1**

What are the three components of Avaya Aura Messaging (AAM)? (Choose three.)

- A. Messaging Distributor
- B. Application Server
- C. Messaging Store
- D. AxC/Directory
- E. SM100 Module

Correct Answer: BCD

The AXC connector is always co-resident with the Avaya message store.

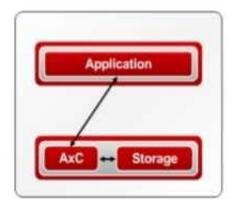

References: Administering Avaya Aura Messaging Release 6.2, Issue 2.2 (December 2013) https://downloads.avaya.com/css/P8/documents/100172127

#### **QUESTION 2**

An Avaya Aura Messaging (AAM) server intended to store Voice Messages in Avaya Message Store Mode, and you are configuring that server for integration with an Avaya Aura Core. In Messaging Administration > Server Settings > Server Role/AxC Address, which Server Role must be chosen at the "Roles for this server" field?

- A. Application Only
- B. Storage Only
- C. Storage and Application
- D. AMSM

Correct Answer: C

### https://www.pass2lead.com/71300x.html

#### 2024 Latest pass2lead 71300X PDF and VCE dumps Download

#### **QUESTION 3**

Which two options describe the purpose of TraceSM in the Avaya Aura Presence Services? (Choose two.)

- A. It captures Packet-Size statistics from every telephone call in Avaya Aura 7.
- B. It captures real-time XMPP traffic.
- C. It captures Voice and Video Calls media packets in real-time.
- D. It captures live traces for both SIP and H323/XMPP clients.
- E. It captures Contact details from every user connected to Avaya Aura Presence Services.

Correct Answer: BD

It\\'s important to know that traceSM is a real-time capture tool. traceSM is an interactive perl script that allows an administrator to capture, view, and save call processing activity on a Session Manager. While not as powerful or versatile as wireshark, traceSM is absolutely essential when it comes to working with Avaya SIP. First off, it allows you to view SIP messages even if they have been encrypted with TLS. References:

https://andrewjprokop.wordpress.com/2014/06/02/a-necessary-guide-to-the-avaya- tracesmutility/

#### **QUESTION 4**

A customer reports that when using Presence services, the users cannot see the Presence status. Which two tools are used to trace a PUBLISH message. In the Avaya BreezeTM server? (Choose two.)

- A. traceSBC
- B. traceCE
- C. traceSM
- D. tracePRS
- E. tracePS

Correct Answer: CE

#### **QUESTION 5**

On Avaya Session Border Controller for Enterprise (SBCE), which statement about how to examine messages with Wireshark is true?

- A. You have to start and stop the .pcap file using command line.
- B. You can start and stop a Packet Capture in the EMS web GUI and then you can open the .pcap file with Wireshark.
- C. Wireshark runs directly on Avaya Session Border Controller for Enterprise (SBCE).
- D. They cannot be examined on this version.

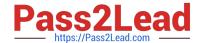

https://www.pass2lead.com/71300x.html 2024 Latest pass2lead 71300X PDF and VCE dumps Download

| Correct Answer: B                                                                                      |
|----------------------------------------------------------------------------------------------------|
| Viewing the Packet Capture with Wireshark.                                                             |
| 0.                                                                                                    |
| Start a Packet Capture in the EMS web GUi.                                                             |
| 1.                                                                                                    |
| After the capture completes, click the Capture tab.                                                    |
| 2.                                                                                                    |
| Double-click on the capture file name.                                                                 |
| 3.                                                                                                    |
| The File Download window opens.                                                                        |
| 4.                                                                                                    |
| Click Open.                                                                                            |
| The Wireshark application opens the trace.                                                             |
| Note: The Wireshark call tracing tool can be used on virtual desktop for vLabs. References: Avaya Aura |
| Session Border Controller Enterprise Implementation and Maintenance (2012), page 468                   |
| Latest 71300X Dumps 71300X PDF Dumps 71300X Exam Questions                                             |